- V WDVS Verband Wärmedämmverbundsysteme
- A SITE Association systèmes isolation thermique par l'extérieur
- A SITC Associazione sistemi di isolamento térmico a cappotto

Radgasse 3 8005 Zürich

T 043 366 66 11 info@v-wdvs.ch www.v-wdvs.ch

쀗

艾

PDF, 2.98 MB

**PDF, 3.08 MB** 

Der Dübelrechner benötigt Makros, damit er voll funktionsfähig ist. Befolgen Sie die folgenden Schritte, damit Sie den Dübelrechner verwenden können:

- 1. Klicken Sie auf **Dübelrechner** oder das **Excel Icon**, um den Download zu starten.
- 2. Öffnen Sie ihren Windows Explorer und klicken auf den Ordner **Downloads**.
- 3. Im Ordner Downloads machen Sie einen Rechtsklick auf die Datei **Dübelrechner**
- $\overline{\lambda}$ Direttiva per tasselli A-SITC Svizzera PDF, 3.08 MB Dübelrechner ×. Calculateur de chevilles Excel, 6.93 MB Calcolatrice per tasselli Dieser PC 3D-Objekte  $\blacksquare$  Bilder Desktop Dokumente Downloads Heute (1) □ 0 bübelrechner\_Calculateur de chevilles\_Calcolatrice per tasselli.xlsb

4. Klicken Sie auf das Feld **Eigenschaften**

5. Im unteren Bereich "Sicherheit" aktivieren Sie die Checkbox **Zulassen** und drücken anschliessend **OK**.

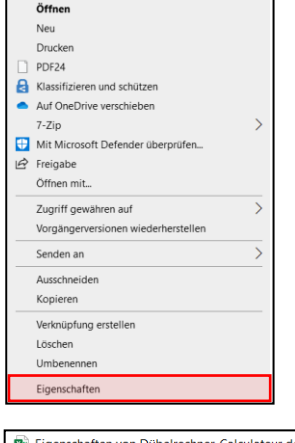

**Dübelrichtlinie** 

Dübelrichtlinie V-WDVS Schweiz

Directive sur le chevillage A-SITE Suisse

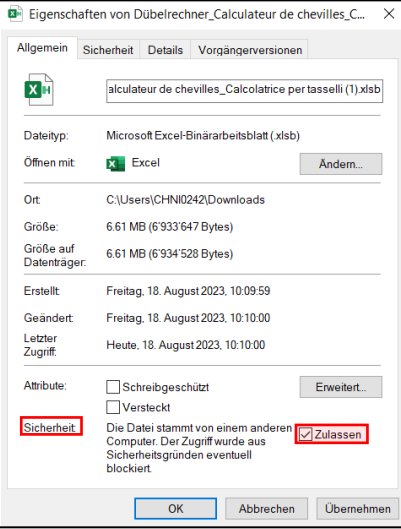

- 6. Verschieben Sie die Datei an den gewünschten Speicherort
- 7. Der Dübelrechner kann jetzt verwendet werden